# CARACTÉRISTIQUES

- Interface USB (connecteur mini-B)
- Prise jack de 3,5 mm pour microphone/haut-parleur externe
- Boutons de réglage du volume
- Possibilité de raccorder jusqu'à 15 unités en guirlande
- Capacité de pontage trilatérale
- 7 heures d'autonomie de batterie en conversation avec interface secondaire (302/303/305)
- Réponse de fréquence 50 Hz 16 KHz
- Faible latence (10 ms)
- Niveau de diffusion (maximal) : 92 dB SPL à 1 m (5 W, valeur efficace)
- $\cdot$  Suppression du bruit  $>10$  dB (sans bruit de pompage)
- Duplex intégral à 100 % sans aucune atténuation (dans chaque direction)
- Performances haute gamme en conformité à la norme ITU-T G.167
- Suppression d'écho acoustique > 40 dB avec vitesse de conversion de 40 dB/s
- L'écho résiduel est rabaissé au niveau sonore ambiant, empêchant ainsi toute chute artificielle du signal
- 4 micros directionnels de haute qualité
- Algorithme radiogoniométrique (permettant de déterminer la présence et l'orientation d'un haut-parleur)
- Algorithme de formation de faisceau (forme et oriente les faisceaux audio dans une direction donnée)
- Réglage automatique du niveau vocal (AGC)
- Suppresseur d'écho de ligne actif en présence de l'interface téléphonique
- Boîtier et grille métalliques pour une forte immunité aux interférences radio et une plus grande durabilité du produit

### Dimensions : 17,7 cm (7 po) de diamètre, 2,85 cm (1-7/8 po) de hauteur **Poids: 907 g (2 lb)**

Conformité à la norme FCC 47 CFR, partie 68, et aux critères techniques adoptés par l'ACTA : TIA-968-A Conformité aux normes suivantes : FCC 47CFR, partie 15; ICES-003 : 2004 4e édition, Classe B; AS/NZS CISPR 22 : 2006, Classe B; EN 55022 : 1998+A1(00)+A2(03), Classe B; EN61000-3-2 : 2000+A2(05); EN61000-3-3 : 1995+A2(05); EN55024 : 1998+A1(01)+A2(03)

Conforme aux normes ETSI EG 201 121 V1.1.3 (2000-02); ETSI ES 203 021-2 V2.1.2 (2006-01); ETSI ES 203 021-3 V2.1.2 (2006-01)

Conforme aux spécifications de la Directive de l'Union Européenne 2002/95EC (relative à la limitation de l'utilisation de certaines substances dangereuses dans les équipements électriques et électroniques)

Consommation énergétique : Pic de 5 V/500 mA par le biais d'une alimentation USB, murale c.a./c.c. ou par batterie interne convertie (fournie sur les modèles concernés).

Logiciel : Plug-and-Play – Aucune installation et aucun périphérique nécessaires.

Remarque : Utilitaire de configuration audio disponible pour Windows.

REMARQUE : Le « kit d'alimentation de guirlande » fonctionne sur une alimentation 48 V que vous devrez vous procurer séparément (non fournie avec le Quattro3). Même si vous pouvez raccorder en guirlande n'importe quel appareil Quattro3 (quelle que soit son interface), toutes les unités de la guirlande doivent être dotées d'une carte d'interface secondaire pour que la guirlande toute entière puisse être alimentée (le Quattro3 301 ne fonctionne pas). Cette méthode d'alimentation permet d'allumer jusqu'à 8 unités consécutives; au-delà, une autre source d'alimentation est nécessaire.

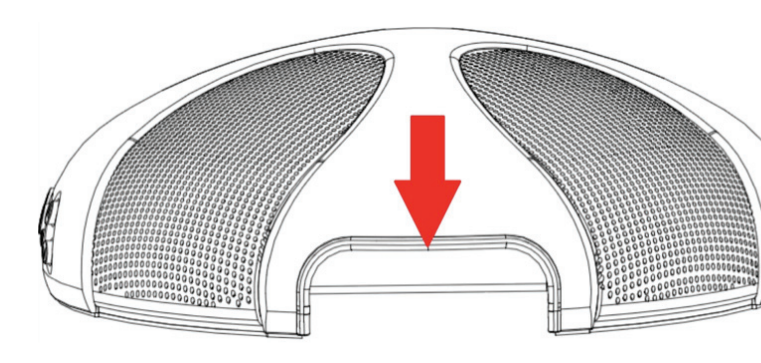

L'utilitaire de configuration optionnel aide à contrôler le niveau d'entrée et de sortie audio.

Systèmes d'exploitation : Windows 98 ou version ultérieure/Linux/MacOS.

# MANUEL DE L'UTILISATEUR

## TÉLÉPHONE DE CONFÉRENCE QUATTRO3

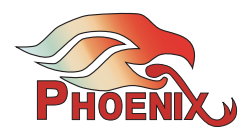

MODÈLE 305

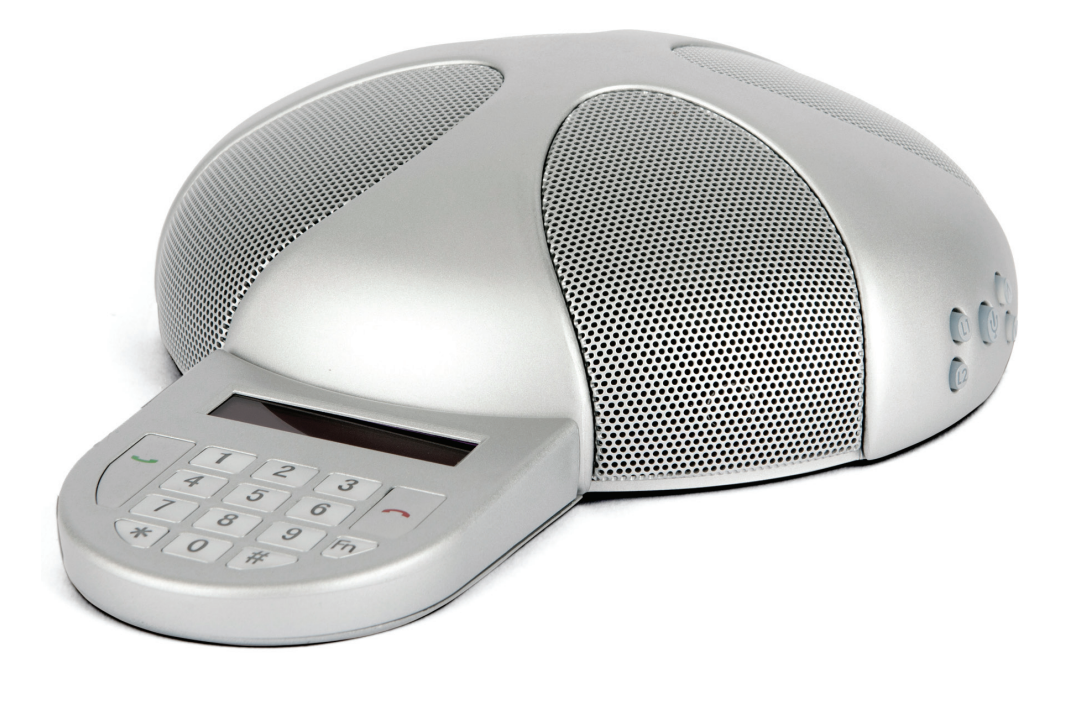

## CONNEXION EN GUIRLANDE

Chaque appareil Quattro3 peut être connecté à d'autres systèmes Quattro3 (15 au maximum) (équipement intégré). Une caractéristique qui vous permet de couvrir de plus vastes étendues grâce à une guirlande de Q3.

### **RACCORDEMENT**

Choisissez l'appareil qui servira d'unité principale. Celui-ci assurera l'interface (téléphonique) de l'ensemble de la guirlande. Seule l'unité principale de la guirlande sera connectée à un dispositif externe; les autres unités seront reliées uniquement les unes aux autres.

Raccordez l'une des extrémités du câble de guirlande fourni ou de n'importe quel autre câble Ethernet au connecteur RJ45 « DOWN » (BAS) de guirlande de l'unité principale. Branchez l'autre extrémité du câble au connecteur RJ45 « UP » (HAUT) suivant de la guirlande. Répétez l'opération pour raccorder une troisième unité à la deuxième. Vous pouvez ainsi brancher jusqu'à 15 unités, quel que soit leur type d'interface. Tous les appareils reliés au sein d'une même guirlande doivent être de même nature (Quattro3).

### MISE SOUS TENSION DE LA GUIRLANDE :

Toutes les unités de la guirlande doivent être sous tension. Pour ce faire, deux méthodes sont possibles :

- Allumez séparément chaque unité à partir de son câble USB, de son alimentation c.c. ou de sa batterie interne (le cas échéant).
- Allumez uniquement l'unité principale à l'aide du « kit d'alimentation de guirlande ». Une telle configuration vous permettra de connecter uniquement la première unité à une source d'alimentation; les autres unités seront alimentées par celle-ci, par le biais de câbles de guirlande Ethernet.

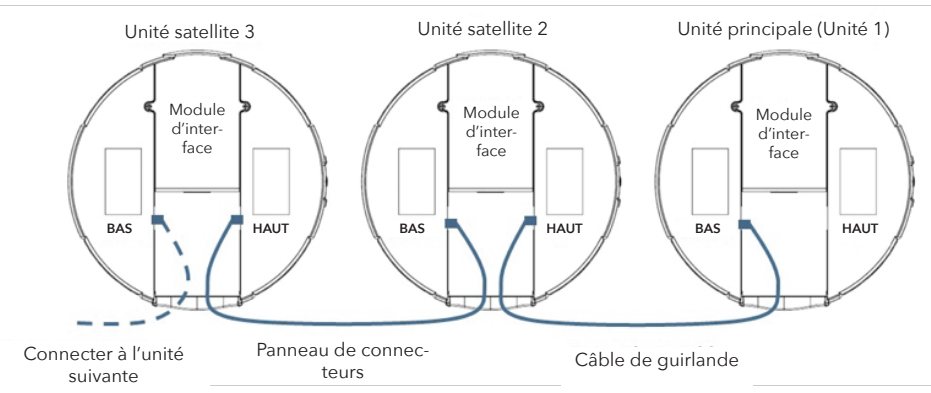

Arc en plastique installé

# FENTE DE CÂBLAGE

Le Quattro3 a été conçu de sorte à ce que les connexions de câble soient cachées sous l'unité. Lors du raccordement du Q3, vous pouvez choisir d'acheminer discrètement ses câbles par le biais d'une ouverture présente sur votre table ou, tout simplement, directement sur la table.

Le Q3 est livré avec une protection en plastique devant la fente de câblage. Ce couvercle doit être laissé en place dans le cas d'un acheminement discret des câbles sous la table.

Si vous choisissez d'acheminer les câbles sur la table, retirez la protection et installez l'arc en plastique fourni avec l'unité. Faites-le coulisser depuis le dessous de l'orifice et appuyez sur les côtés jusqu'à ce qu'un clic se fasse sentir.

# MICRO/HAUT-PARLEUR EXTERNE

### MICROPHONE UNIQUEMENT :

Raccordez le microphone externe au connecteur de 3,5 mm. Sélectionnez MIC ONLY (MICRO UNIQUEMENT) dans l'utilitaire de configuration audio. (Le microphone se branche sur l'embout.)

### HAUT-PARLEURS UNIQUEMENT :

Raccordez les haut-parleurs externes au connecteur de 3,5 mm. Sélectionnez SPEAKERS ONLY (HAUT-PARLEURS UNIQUEMENT) dans l'utilitaire de configuration audio. (Les haut-parleurs émettent une tonalité.)

### MICROPHONE ET HAUT-PARLEURS :

Connectez le microphone à l'embout. Répartir la tonalité sur deux haut-parleurs. Sélectionnez MIC (MICRO) et SPEAKERS (HAUT-PARLEURS) dans l'utilitaire de configuration audio.

Pour plus d'options de connexion, vous pouvez acquérir séparément différents modules pour compléter votre système Quattro3. Vous trouverez sur la droite une liste des différents modules d'interface pouvant être installés sur votre Quattro3.

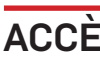

## OPTIONS DE CONNEXION

# ACCÈS AU PORTAIL DE COMMANDE

Le portail de commande en ligne vous permet de contrôler et de régler tous les paramètres de votre

- 1 Accédez au menu du téléphone en appuyant sur
- **2** Appuyez sur  $\aleph$  pour faire défiler le menu jusqu'à l'option 7, où vous trouverez votre adresse IP. 3 Ouvrez votre navigateur Web et saisissez votre adresse IP.
- 4 Appuyez sur Entrée; un message comportant votre nom d'utilisateur et votre mot de passe s'affiche. 5 Saisissez admin dans le champ du nom d'utilisateur.
- 6 Saisissez 1234 dans le champ du mot de passe.
- **7** Sélectionnez Log In (Connexion).

REMARQUE : Pour pouvoir accéder au portail, votre ordinateur doit être sur le même réseau local que le

téléphone IP. Accès :

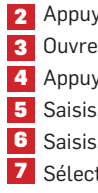

Quattro.

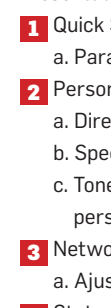

- Présentation du portail :
- **1** Quick Setup (Configuration rapide)
- a. Paramétrez les options de réseau local (LAN), de proxy SIP (SIP Proxy) et de registre (Registrar). 2 Personal Settings (Réglages personnels)
- a. Directory (Répertoire) Ajoutez des contacts au téléphone.
- b. Speed Dial (Numérotation rapide) Attribuez jusqu'à 10 numéros à la liste de numérotation rapide.
- c. Tones (Sonneries) Sélectionnez des sonneries parmi celles proposées ou téléchargez vos sonneries
- personnalisées (pas proposé sur toutes les versions).
- 3 Network Connections (Connexions de réseau)
- a. Ajustez les paramètres de réseau local (LAN) et de résau local virtuel (VLAN).
- 4 Status > History > Call History (État > Historique > Historique d'appels)
- a. Affiche et vous permet de modifier les journaux d'appels dans trois tableaux : appels composés, appels reçus et appels manqués.
- REMARQUE : Pour plus d'informations, reportez-vous au Manuel de l'utilisateur administratif.

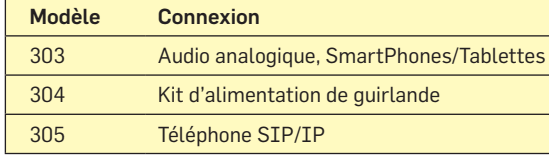

### COMPOSITION :

RÉCEPTION D'UN APPEL :

qu'« Incoming Call » (Appel entrant) s'affiche et qu'une tonalité retentit.

### TERMINAISON D'UN APPEL :

### RECOMPOSITION DU DERNIER NUMÉRO :

1 Vous pouvez composer à nouveau le dernier numéro en appuyant deux fois sur

### NUMÉROTATION RAPIDE :

**1** Appuyez sur n'importe quel chiffre du clavier pendant 2 secondes.

### ÉCRAN DE MENU :

Appuyez sur  $\mathbb{F} \mathbb{D}'$  pour accéder à l'écran de menu. Les boutons  $\setminus \mathbb{K}$  et  $\mathbb{F}'$  vous permettent de naviguer respectivement vers le bas et le haut dans le menu; vous pouvez également sélectionner un chiffre pour accéder directement à une nouvelle option et appuyer sur **pour la sélectionner.** Appuyez sur **Fn**/ pour revenir à l'écran précédent ou sur

pour revenir à l'écran d'accueil.

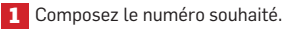

2 Appuyez sur

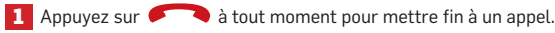

### TRANSFERT D'APPEL/CONFERENCE TÉLÉPHONIQUE :

**1** Appel reçu (pour les appels entrants) 2 Appuyez sur **3** Composez le numéro de téléphone. Appuyez sur **pour effectuer le transfert. OU** Appuyez sur pour revenir à l'appelant. Appel composé (pour les appels sortants) 1 Appuyez sur

2 Composez le numéro de téléphone.

Appuyez sur pour initier une conférence téléphonique.

OU Appuyez sur pour revenir à l'appelant.

- $\cdot$  **L1** Augmentation de la sensibilité du microphone
- $\cdot$  L2 Réduction de la sensibilité du microphone

REMARQUE : Un réglage trop sensible du microphone entraînera

# UTILISATION DU PAVÉ DE NUMÉROTATION

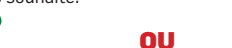

1 Appuyez sur pour obtenir une tonalité de numérotation. 2 L'écran affichera le dernier numéro composé.

3 Composez à nouveau ce numéro en appuyant sur **composez** composez un nouveau numéro, puis

Appuyez sur lorsque l'écran LCD s'allume,

### Options de menu

- 1. Dialed Calls (Appels composés) 1 000 derniers numéros 6. Set Ringtone (Définir la tonalité) Spécifiez le type de composés.
- 2. Received Calls (Appels reçus) 1 000 appels reçus les plus 7. IP Address (Adresse IP) (Cette adresse peut changer) récents.
- 3. Missed Calls (Appels manqués) 1 000 derniers appels manqués.
- 4. Speed Dial (Numérotation rapide)(À configurer par le biais du portail) Affiche vos numéros présélectionnés.
- 5. Directory (Répertoire) (À configurer par le biais du portail) Dresse la liste de vos contacts présélectionnés.

8. Set Auto IP (Définir IP automatique)(Reportez-vous au

- sonnerie.
- L'adresse IP actuelle de votre appareil.
- manuel de l'utilisateur administratif.)
- actuelle du micrologiciel de votre appareil.
- 10. Ringer Volume (Volume de sonnerie) Spécifiez le volume de sonnerie de votre appareil.

# 9. Firmware Version (Version de micrologiciel) - Version

11. Tone Volume (Volume de tonalité) - Spécifiez le volume du clavier.

# UTILISATION DU QUATTRO3

Le panneau de commande du Quattro3 comporte 5 boutons

• Bouton Alimentation/Silence (au centre) – voir son utilisation détaillée ci-dessous.

### $\cdot$  Flèches d'augmentation et de réduction du volume

- **1** Raccordez le côté mini-USB du câble USB fourni au panneau de connecteurs se trouvant sous le Q3.
- 2 Branchez l'extrémité USB du câble sur n'importe quel port USB de votre ordinateur. Votre Quattro3 est prêt à être utilisé.

une distortion.

- 
- 
- 

- 
- 
- 

### INDICATIONS LUMINEUSES :

• Bouton Alimentation/Silence éteint – unité hors tension

• Bouton Alimentation/Silence allumé en continu – unité sous tension

• Clignotement du bouton Alimentation/Silence – l'unité est sous tension et les micros sont coupés

### OPÉRATIONS DE BASE DE L'UNITÉ :

- Raccordez une extrémité du câble Ethernet fourni au connecteur Ethernet du Q3 se trouvant sur le panneau des connecteurs présent sous l'appareil.
- **2** Branchez l'autre extrémité du câble directement à votre prise murale Ethernet.
- 3 Veillez à ce que le Q3 soit branché à une source d'alimentation ou que votre domicile ou vos<br>Department de la comme d'un système d'aliment de la comme de la comme de la comme de la comme de la comme de bureaux soient équipés d'un système d'alimentation via Ethernet (POE).
- 4 Il est important que votre Quattro3 soit enregistré auprès d'un prestataire de services IP (reportez-vous au Manuel de l'utilisateur administratif).

• Mise sous tension de l'appareil : Appuyez sur le bouton Alimentation/Silence. Le bouton s'allume.

• Mise hors tension de l'appareil : Appuyez sur le bouton Alimentation/Silence pendant 3 secondes. L'unité émet 4 bips et se désactive. Le bouton s'éteint.

• Coupure des micros : Appuyez une fois sur le bouton Alimentation/Silence (pendant moins de trois secondes). Le bouton se met à clignoter.

• Rétablissement des micros : Appuyez une fois sur le bouton Alimentation/Silence (pendant moins de trois secondes). Le bouton arrête de clignoter et reste allumé en continu.

1. Retour du produit au revendeur si celui-ci à été acheté auprès d'un revendeur agréé. L'utilisateur final doit fournir une preuve d'achat datée émise par le revendeur, confirmant que le produit est couvert par la

Le revendeur peut, à sa discrétion, proposer un remplacement ou une réparation immédiat(e) ou renvoyer l'unité au

L'utilisateur final doit obtenir un numéro d'autorisation de retour de marchandise (RMA) auprès de Phoenix Audio

REMARQUE : L'unité peut être désactivée depuis les positions de marche (« ON ») et de coupure du micro (« MUTE »). Dans les deux cas, vous devez appuyer sur le bouton pendant 3 secondes pour mettre

l'unité hors tension.

Le Quattro3 (Q3) est un téléphone de conférence de haute qualité qui transformera n'importe quelle pièce en salle de conférence professionnelle. Malgré son design compact et discret, il affiche une exceptionnelle portée de réception et de diffusion.

Pour effectuer une réclamation dans le cadre de la garantie, l'utilisateur final doit retourner le produit à Phoenix Audio Technologies accompagné d'une preuve d'achat (sur laquelle figure la date de l'acquisition du produit) et placer le numéro RMA bien en évidence sur l'emballage d'expédition.

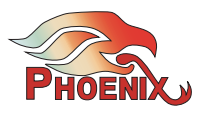

Le Q3 dispose de plusieurs microphones, d'un haut-parleur de conception unique et d'un DSP puissant lui permettant d'offrir de superbes performances.

Le Q3 peut être facilement appairé à un module d'interface, lui permettant ainsi de communiquer avec différents types d'infrastructures.

Ce guide vous expliquera comment utiliser votre téléphone de conférence, ainsi que ses différentes fonctionnalités.

# PRÉSENTATION DU QUATTRO3

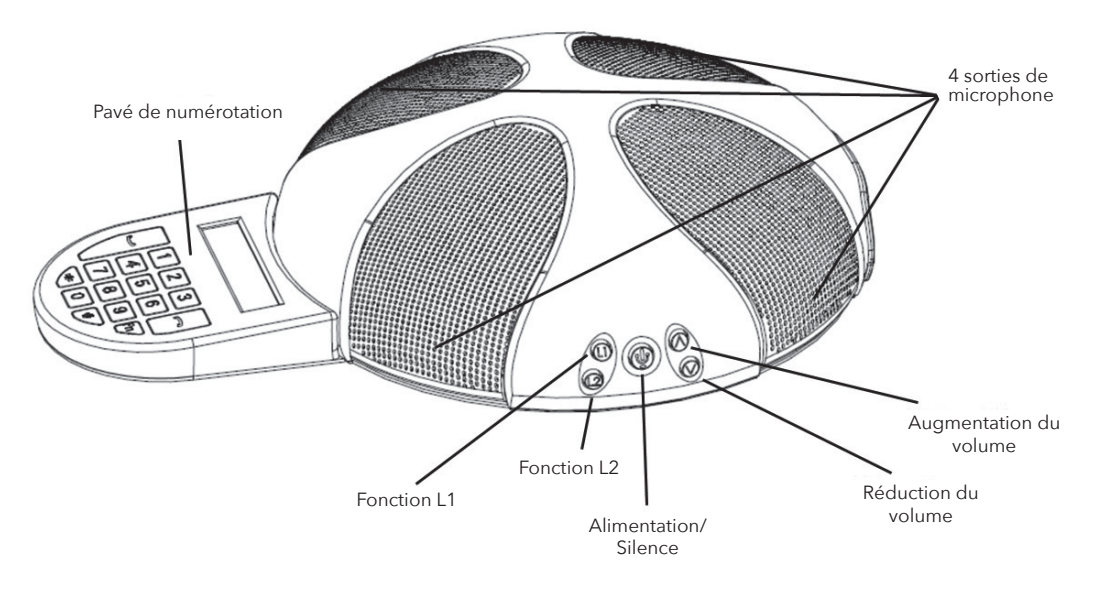

# CONNEXION DE VOTRE Q3

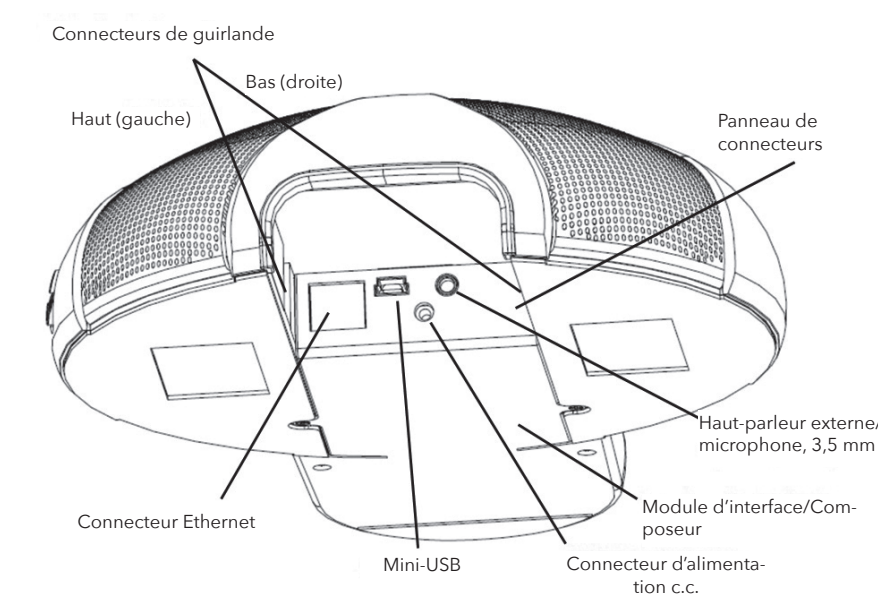

### CONNEXION À UN ORDINATEUR :

Ce type de connexion doit être effectué pour toute session impliquant votre ordinateur, notamment pour les applications de type voix sur IP (VoIP) (Skype, Vidyo, etc.).

Aucun lecteur supplémentaire, ni aucune autre action n'est nécessaire. Nous vous conseillons toutefois de télécharger et d'utiliser notre « utilitaire de configuration audio Phoenix » pour un contrôle audio maximal et des performances optimales. Vous trouverez cet utilitaire sur notre site Web, à l'adresse suivante : www.phnxaudio.com

### CONNEXION À UNE LIGNE IP/SIP :

Pour toute session impliquant un fournisseur de téléphonie IP (IP/SIP).

# **GARANTIE LIMITÉE**

### **La déclaration de garantie suivante est applicable à tous les produits Phoenix Audio Technologies à compter du 1er**

# **octobre 2007 :**

Phoenix Audio Technologies garantit que ce produit est exempt de vices de matériaux et de main d'œuvre. Dans le cas où une pièce de ce produit s'avèrerait défaillante, le Fabricant accepte, à sa discrétion, de la réparer ou de la remplacer gratuitement (hors frais de transport) par une pièce équivalente et comme neuve pendant une période de deux ans. Ceci est valable pour tous les produits. Cette période de garantie prend effet à la date de facturation de l'utilisateur finale pour ce produit, à condition que l'utilisateur final produise une preuve d'achat attestant que le produit est toujours couvert par la garantie et qu'il retourne le produit durant la période de garantie à Phoenix Audio Technologies ou un revendeur Phoenix Audio Technologies agréé, conformément à la politique de retour et de réparation de produits décrite ci-dessous. Tous les coûts d'expédition associés au retour des produits à Phoenix Audio Technologies sont à la charge du client; les coûts d'expédition associés au retour à l'utilisateur sont à la charge de Phoenix Audio Technologies.

### **Politique de retour de produits et de réparation**

- garantie.
- Fabricant pour réparation.
- Retour au Fabricant.
- 
- Technologies.

### **CETTE GARANTIE EST NULLE ET NON AVENUE :**

Le produit a été endommagé par négligence, accident, catastrophe naturelle ou mauvaise manipulation; n'a pas été utilisé conformément aux instructions d'utilisation et aux spécifications techniques décrites; a été modifié ou réparé par une entité autre que le Fabricant ou le représentant de service agréé du Fabricant; des modifications ont été apportées ou des accessoires autres que ceux fabriqués ou fournis par le Fabricant ont été rattachés au produit et ont, selon le Fabricant, affecté les performances, la sécurité ou la fiabilité de celui-ci; ou le numéro de série d'origine du produit a été modifié ou supprimé.

AUCUNE AUTRE GARANTIE, EXPRESSE OU IMPLIQUÉE, NOTAMMENT EN TERMES DE QUALITÉ MARCHANDE OU D'APTITUDE À UN USAGE PRÉCIS, N'EST APPLICABLE AU PRODUIT. LA RESPONSABILITÉ MAXIMALE DU FABRICANT DANS LE CADRE DE CETTE GARANTIE SE LIMITE À LA SOMME PAYÉE PAR L'UTILISATEUR FINAL POUR L'ACHAT DU PRODUIT.

Le Fabricant ne pourra être tenu responsable de tout dommage punitif, indirect ou consécutif, toute dépense ou perte de revenus ou de propriété, tout inconvénient ou toute interruption d'exploitation subie par l'utilisateur final en raison d'un dysfonctionnement du produit acheté. Aucun service de garantie réalisé sur un produit ne viendra allonger la période de garantie applicable. Cette garantie est offerte uniquement à l'utilisateur final d'origine; elle n'est ni cessible, ni transférable. Cette garantie est régie par les lois de l'État de Californie.

Pour plus d'information ou pour obtenir une assistance technique, consultez notre site Web à l'adresse suivante : **www.phnxaudio.com**, écrivez-nous à : support@phnxaudio.com ou composez le (818) 937-4779.

Phoenix Audio Technologies, 2552A White Rd., Irvine, CA États-Unis Téléphone : (818) 937-4774, Télécopieur : (818) 230-9116, info@phnxaudio.com

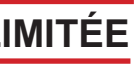

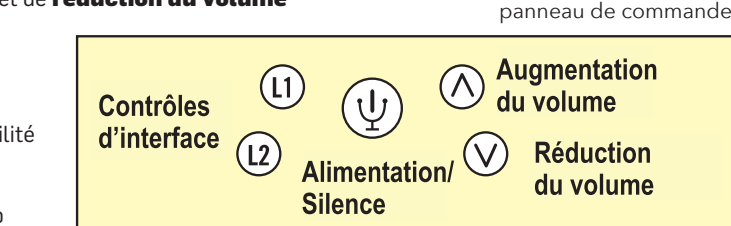